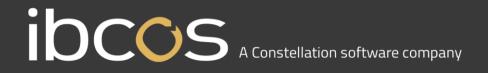

# **Gold 7.29.3 Release Notes**

# Quality

| Version | Area     | Category       | Description                                                                                                    | Ref  |
|---------|----------|----------------|----------------------------------------------------------------------------------------------------|------|
| 7.29.3  | Workshop | Workshop Entry | When creating a job and assigning an Engineer, a "Failed to process workshop job engineer change" error has been rectified.                                      | 9267 |
| 7.29.3  | GoldLink | FTP GoldLink   | Customer orders received in via GoldLink for parts only on the catalogue will now have any retail price uplift on the catalogue part applied to the advice note. | 8974 |

# **Manufacturer Integrations**

| <u> </u> |                   |                                                                                                    |      |  |
|----------|-------------------|----------------------------------------------------------------------------------------------------|------|--|
| Version  | Area              | Description                                                                                                    | Ref  |  |
| 7.29.3   | CLAAS<br>Ebilling | An issue reading the order number from the Invoice PDF has been corrected so when processing the invoices, the correct order is now read from the file. | 9407 |  |
| 7.29.3   | AGCO<br>eCommerce | Service prices are now returned via eCommerce as well as standard and VOR based on a service order type configured within Manufacturer Prefix Config.   | 9396 |  |

# **Gold Marketplace**

| Version | Area                 | Category                               | Description                                                                                                    | Ref               |
|---------|----------------------|----------------------------------------|----------------------------------------------------------------------------------------------------|-------------------|
| 7.29.3  | Parts<br>Marketplace | Marketplace<br>Profile – Order<br>Type | Order type selection for marketplace purchase orders                                                                        | MAR-31            |
| 7.29.3  | Parts                | Marketplace<br>Backorders              | Purchase parts from other marketplace users for customer back orders on advice notes (from the Insufficient Stock options)  | MAR-37            |
| 7.29.3  | Workshop             | Marketplace<br>Backorders              | Purchase parts from other marketplace users for customer back orders on workshop jobs (from the Insufficient Stock options) | MAR-37            |
| 7.29.3  | Parts<br>Marketplace | Purchases<br>Page                      | Keep track of orders made through marketplace, generate purchase orders, and cancel orders where required                   | MAR-79            |
| 7.29.3  | Parts<br>Marketplace | Sales Page                             | Accept or reject sales made through marketplace, generate advice notes, and keep track of transactions                      | MAR-48;<br>MAR-85 |

#### Quality Updates - Gold Service

| Version | Area   | Description                                                                                                    | Ref |
|---------|--------|----------------------------------------------------------------------------------------------------|-----|
| 7.29.2  | Portal | The Engineer Add Hours function within Time Approval now has the option to add a Time & Attendance time entry.                                                                                                    |     |
|         |        | **Important** Portal users must Ctrl F5 to force refresh and clear the cache in order to see this option once updated.                                                                                                    |     |
|         |        | Time and Attendance  Labour Travel Time and Attendance Total Hours: Un 7m                                                                                                    |     |
|         |        | This brings it in line with the General Add Hours function so the time entry for Time & Attendance will now show with the stopwatch icon.                                                                                                    |     |
| N/A     | Арр    | Minimum specifications for Mobile Devices                                                                                                    |     |
|         |        | The app for Android will only be available via the Google PlayStore that is officially supported by Google. The app for Apple will only be available via the Apple AppStore that is officially supported by Apple. If the device does not come with either of the above as standard, the device will not be supported. |     |
|         |        | The operating system must be currently supported for security fixes by iOS or Android:                                                                                                    |     |
|         |        | iOS devices must be on a minimum of iOS version 14 or later.  Devices unable to update to iOS version 14 or later will not be supported below a 6s are no longer supported, as they are unable to update to a later version of the OS than 12.5                                                                        |     |
|         |        | <ul> <li>Android devices must be on a minimum OS of 10. Devices<br/>unable to update to OS 10 or later will not be supported as OS<br/>version 8.1 and below are no longer supported for security fixes</li> </ul>                                                                                                    |     |
|         |        | You should always keep your device up to date and install the latest OS. Once the device can no longer install the latest OS, it is highly recommended that a new device is obtained as otherwise features may cease to work.                                                                                          |     |
|         |        | The above information has been updated on the Customer Portal on the website, which can be found <a href="https://example.com/here">here</a> .                                                                                                    |     |